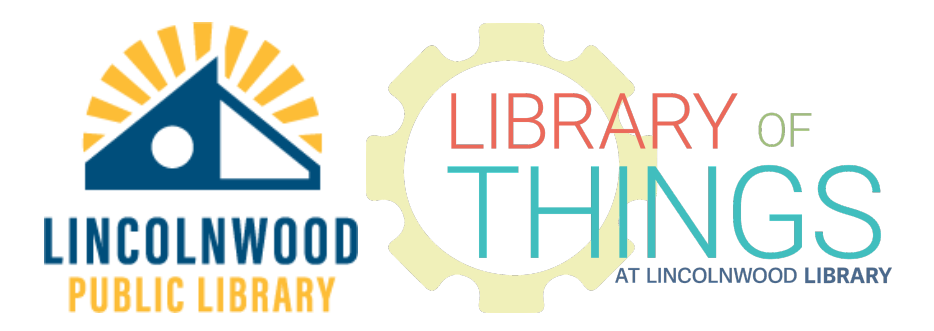

## Hard Drive instructions

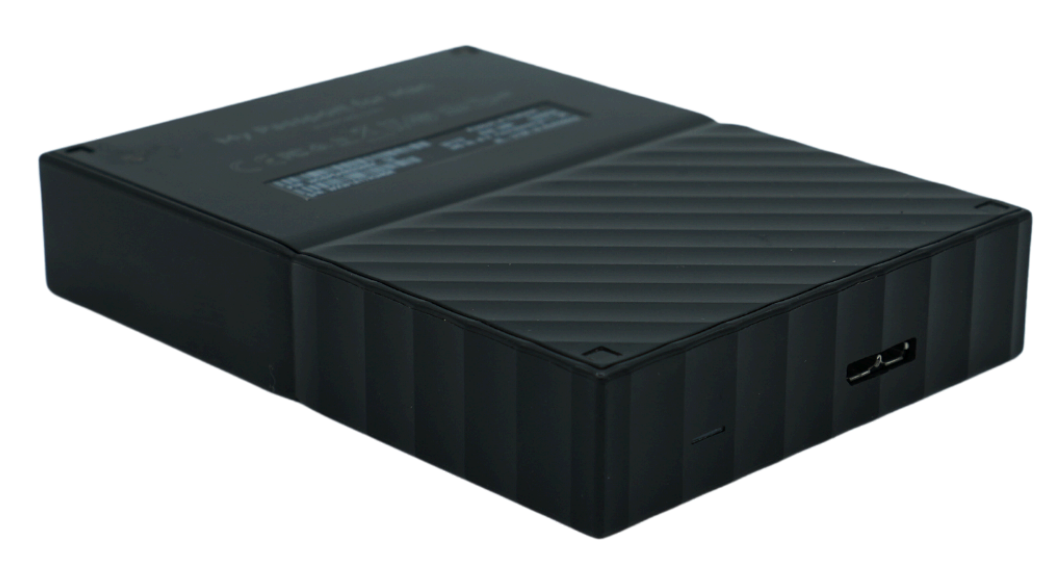

Western Digital 2TB My Passport HD

You can use this external hard drive at home or with any Library computer.

## **Instructions**

Set the hard drive down near the computer you intend to use.

Plug in one end of the included cable into the hard drive. The included cable only goes in in one direction on both sides. Do not force the cable.

Plug the other end of that cable into your device. This hard drive will work with both Apple macOS and Microsoft Windows computers.

Use their system software like macOS Finder or Windows File Explorer to use the hard drive to store and/or transfer content. The device is named and will come up as "Library HDD".

Safely eject the hard drive when you are done.

Clear off all of your content before returning the item to the Library.

Return all pieces to the Library.